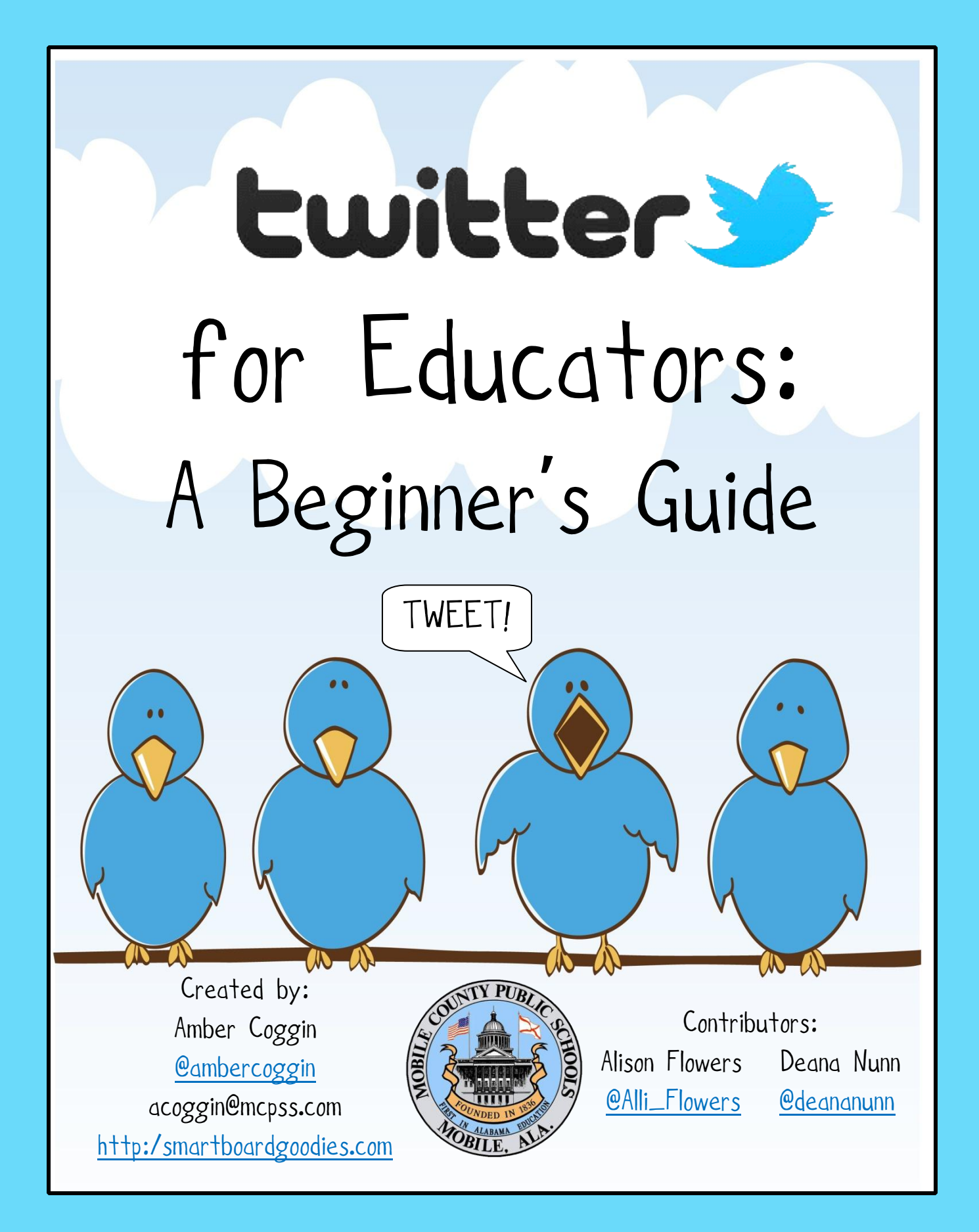

# Contents

<span id="page-1-0"></span>[What is Twitter?](#page-3-0) [Why would Educators](#page-3-1) use Twitter? [Getting Started](#page-4-0) [Finding People to Follow](#page-5-0) [Getting People to Follow You](#page-6-0) [Twitter Lingo](#page-7-0) [Programs & Apps](#page-8-0) Guidelines [& Best Practices](#page-9-0) [Other Tools & Resources](#page-10-0)00999

### What is Twitter?

#### **What's happening?**

Twitter is an online social networking and micro-blogging service that enables its users to send and read text-based posts of up to 140 characters, informally known as "tweets".

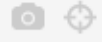

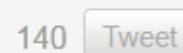

What an you<br>doina?

Æ.

# Twitter in Plain English

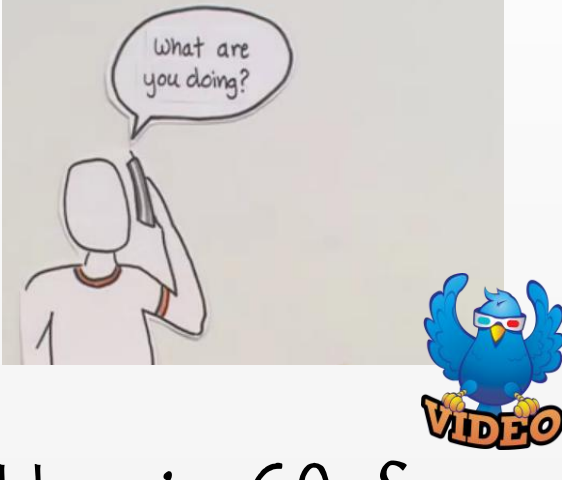

# Twitter in 60 Seconds

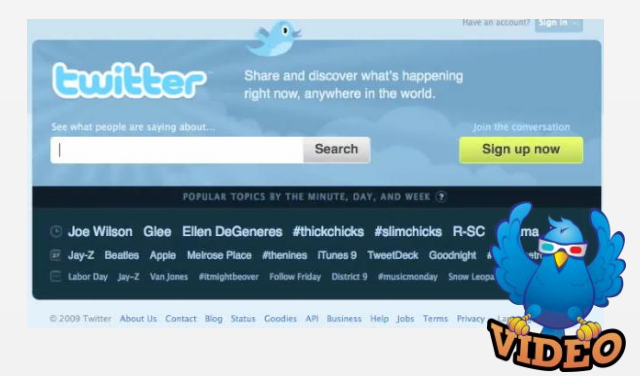

[Back to Contents](#page-1-0)

3

<span id="page-3-1"></span><span id="page-3-0"></span>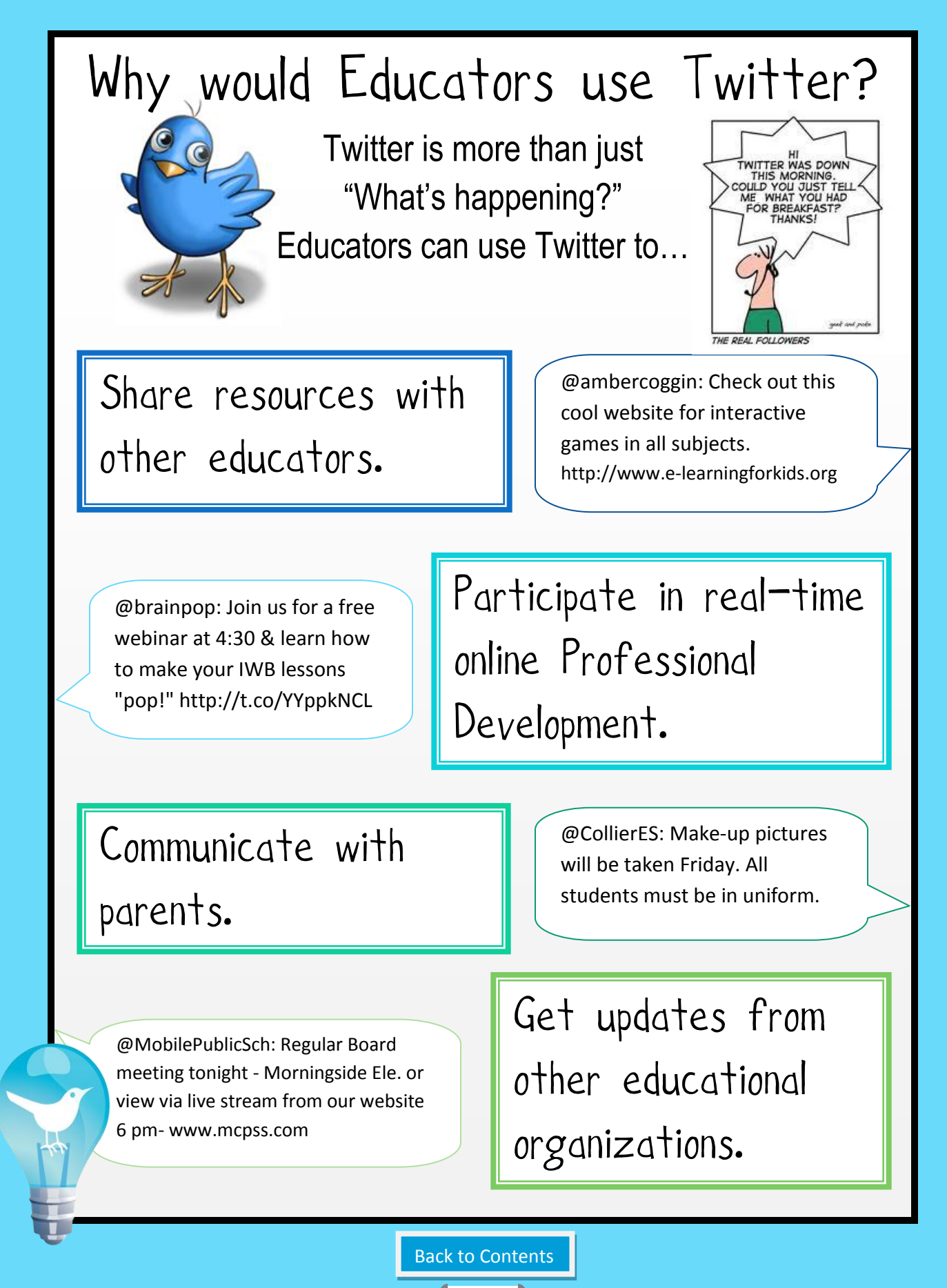

4

### Getting Started

*<u>twitter</u>* 

Visit **[twitter.com](http://twitter.com/)** to create your free account.

<span id="page-4-0"></span>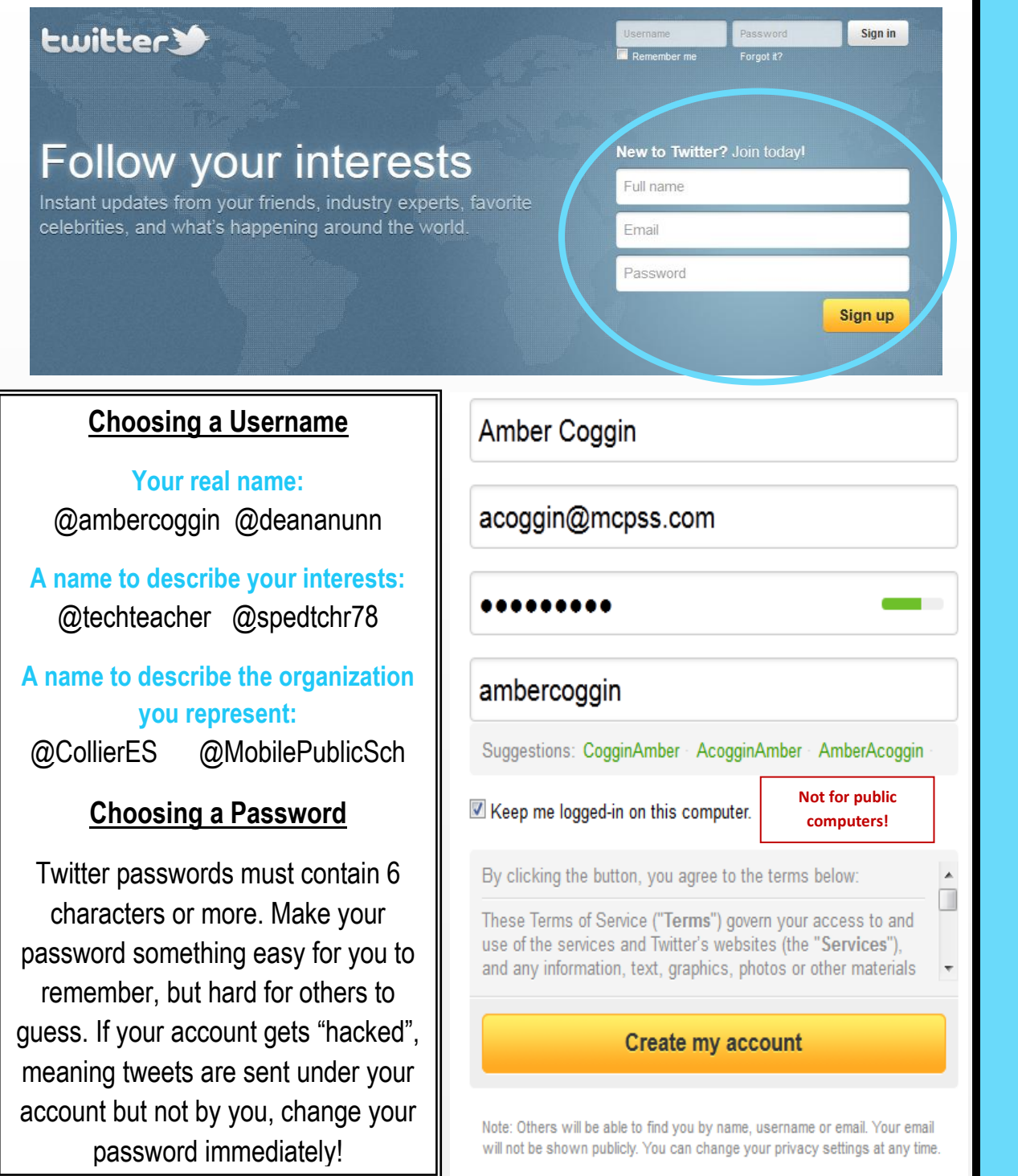

### <span id="page-5-0"></span>Finding People to Follow

In order to make Twitter interesting, you first must find people to "Follow". Follow people who have the same interests as you (other educators, people who like to garden, etc.), friends or family, news organizations, or just those you want to learn more about (actors, musicians, politicians, etc.). In order to follow someone, simply visit their Twitter page and click "Follow".

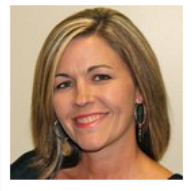

**O** Follow

**Timeline** 

**ALABAMA** 

### Deana Orso Nunn

@deananunn Wilmer, Alabama I am a wife, mother of four and a student at the University of South Alabama in the Secondary English/Language Arts department. Whew! I'm tired! http://nunndeanaEDM310.blogspot.com

 $\mathbb{Z}$ 

@Mentions Retweets v Searches v Lists v snbeach Sheryl NussbaumBeach Excited about the possibility of working with a school so close to

home. Go Va Beach. #tekkietalk 12 minutes ago

**TweetHomeAla** Tweet Home Alabama RT @auburnopelika: Fun blog article on the Auburn Opelika area!... fb.me/SdsobTNj 13 minutes ago

oliverguinlan Oliver Quinlan

snbeach Shervl NussbaumBeach

Off to #eict150 lecture in a minute. If you tweeting use the hashtag #eict150 to allow people to search for tweets & to search for others. 13 minutes ago

Just met with visionary educators from the Diocese of Richmond. Looking forward to hearing about the great th... (cont) deck.ly/~bKPxi 13 minutes ago

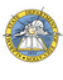

AlabamaDeptofEd Alabama Dept of Edu State Board of Education Work Session Agenda for Thur, Oct. 27

alsde.edu/boe/WorkSessio... 13 minutes ago

cybraryman1 Jerry Blumengarten Please vote for tomorrow's #edchat topics: twtpoll.com/csfbyx minutes ago

**Timeline:** The tweets of all the folks I'm following appear here with the most recent tweet at the top.

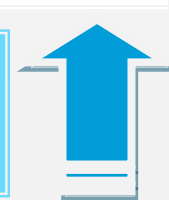

**Follow:** To follow someone on Twitter means to subscribe to their tweets or updates on the site. Once you follow someone, their tweets will show up on your timeline. You can reply to their tweet or retweet it to those who follow you so they can read it too!

### **How do I find people to follow?**

#### *Twitter's Who to Follow Feature*

-Located on the Twitter homepage -View suggestions -Browse interests

#### *Compiled Educator Databases*

[-Educators on Twitter](https://docs.google.com/spreadsheet/ccc?key=0AmdX57Dqx0tEcE1fWkU1QlMwU2dxRGFibmhsOFoyYUE&hl=en#gid=0) [-Twitter4Teachers](http://twitter4teachers.pbworks.com/w/page/22554534/FrontPage) [-Seven Ways to Find Teachers on Twitter](http://www.freetech4teachers.com/2009/03/seven-ways-to-find-teachers-on-twitter.html)

### *Follow who I Follow!*

Visit the Twitter profile of another educator. Click on the "Following" link and see who they're following. They may interest you too!

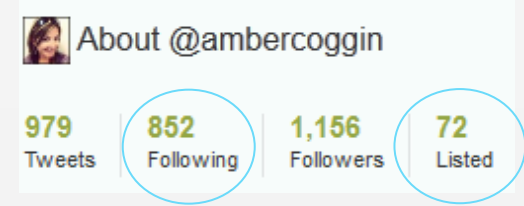

### *Twitter Lists*

Twitter users can organize others into groups, or "lists". When you click to view a list, you'll see a stream of Tweets from all the users included in that group. [Read more about Lists.](http://support.twitter.com/articles/76460-how-to-use-twitter-lists)

# Getting People to Follow You

<span id="page-6-0"></span>Now that you know how to find people to follow on Twitter, what about getting people to follow you? It's not fun to talk when no one is listening!

### **Upload a Profile Picture**

 **Don't be an Egg Head!**

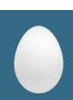

Twitter will assign the dreaded "egg" as your profile picture by default until you change it. As an educator, it's best to upload a true photo of yourself. It will make you credible and will connect you to your Followers.

#### **[7 Ways to Be Worth Following on Twitter](http://www.twitip.com/7-ways-to-be-worth-following-on-twitter/)**  $\|\|\$  **your bio, click Settings, then Profile.**

- 1. **Be Interesting** (Don't just tweet about what you had for lunch!)
- 2. **Be Informative** (Share links and other resources.)
- 3. **Be Interactive** (Spend some time on the site. Don't just tweet and run!)
- 4. **Be Promotional** (Don't be afraid to share the good work you've done.)
- 5. **Be Personal** (Respond to others and answer questions.)
- 6. **Be Considerate** (There is such thing as tweeting *too* much and flooding other's Timelines. Oh, and don't type in ALL CAPS. It's considered YELLING!)
- **7. Find a Balance** (Balance all of the above, and you will be a good, respectable Tweeter that others will want to follow.)

**Followers:** Followers are people who receive your tweets. If someone follows you, they will get your updates, or your tweets, on their timeline when they log in.

#### **Fill out your Bio**

Most seasoned Twitter users will hardly ever follow someone who doesn't have a biography. Your biography is the only place to tell others about yourself. Leaving it blank or non-descriptive doesn't encourage people to follow you. To complete

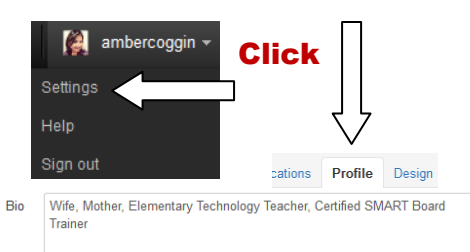

Here are some informative Twitter Bios:

About vourself in fewer than 160 chars

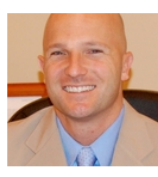

#### **Eric Sheninger** @NMHS Principal New Milford, NJ

Principal of New Milford HS  $w$  an interest in EdTech+Change leadership; Google Certified Teacher, ASCD Conference Scholar, Author, Speaker http://ericsheninger.com

[Click](http://www.northjersey.com/news/131908408_Principal_embraces_power_of_Twitter.html)  [here!](http://www.northjersey.com/news/131908408_Principal_embraces_power_of_Twitter.html)

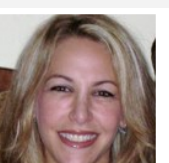

#### Susanna Livingston @educatorshelper Boca Raton, FL

\_<br>Educator of 13 years, interested integrating technology into the classroom. Passionate about literacy and instilling a love for reading in all children. http://educatorshelper.edublogs.org

<span id="page-7-0"></span>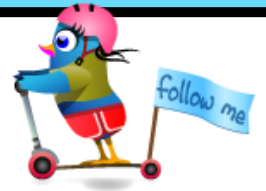

# Twitter Lingo

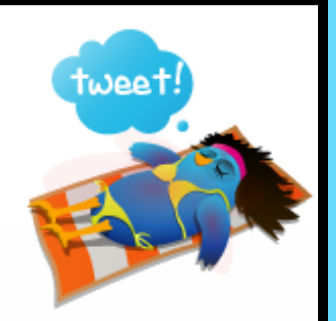

"What does the @ symbol mean on Twitter? Why do I keep seeing a number sign #? What is a RT?" These questions are asked by almost everyone when learning to use Twitter. Here is some of the most commonly used Lingo on Twitter.

- **Follow** To follow someone on Twitter means to subscribe to their Tweets or updates on the site. Find out **[more about following](http://support.twitter.com/articles/14019-what-is-following)**, or learn **[how to follow others](https://support.twitter.com/articles/162981-how-to-follow-others)**.
- **Following** Your following number reflects the quantity of other Twitter users you have chosen to follow on the site. **[Find out more about following](http://support.twitter.com/articles/14019-what-is-following)**.
- **# Hashtag** The # symbol, called a hashtag, is used to mark keywords or topics in a Tweet. It was created organically by Twitter users as a way to categorize messages.

Example: Below, @ambercoggin added the hashtag before the word "smartboard" in or at the end of her tweet. The word is now a clickable link to search results for all Tweets containing

"#smartboard".

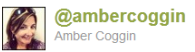

Today's SMART Board Goody: GCFLearnFree.org-Technology, literacy, & math tutorials & activities. http://goo.gl /3aAVz #smartboard

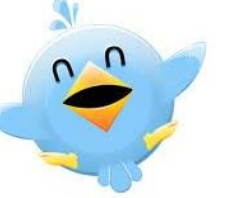

- **Retweet (RT)** The act of forwarding another user's Tweet to all of your followers. **[Find out](http://support.twitter.com/articles/77606)  [more about retweets.](http://support.twitter.com/articles/77606)**
- **@ Sign** The @ sign is used to call out, or "Mention", usernames in Tweets. When a username is preceded by the @ sign, it becomes a link to a Twitter profile. It also allows the tweet to show up in the Mentions tab on the user's Twitter page.

Example: If I wanted my followers to follow a really informative educator I found, I might tweet: **"***Please follow @Alli\_Flowers for great secondary Language Arts resources. #Langchat"*

- **Timeline** A real-time list of Tweets on Twitter. See also Home Timeline. **[Find out more about](https://support.twitter.com/articles/164083-what-is-a-timeline)  [your timeline.](https://support.twitter.com/articles/164083-what-is-a-timeline)** Click for the entire
- **Trending Topics** A subject algorithmically determined to be one of the most popular on Twitter at the moment. **[Find out more about trending topics.](http://support.twitter.com/articles/101125-about-trending-topics)**

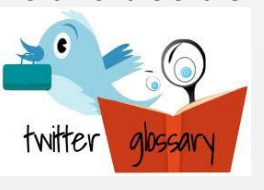

# Programs & Apps

<span id="page-8-0"></span>There are more ways to use Twitter besides Twitter.com! You can use Twitter through desktop programs, apps on your Smart Phone, or even through text messaging. Here are a few of the most popular.

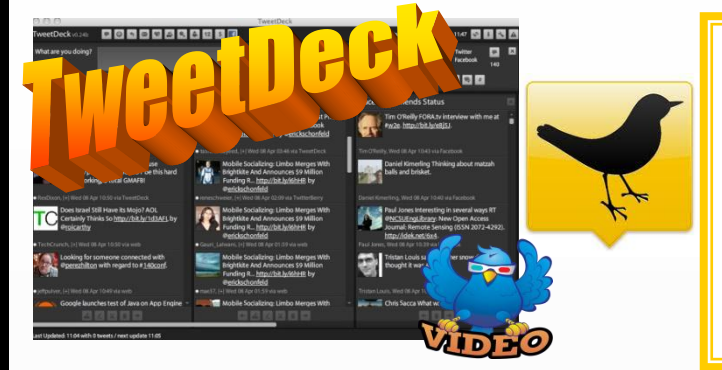

TweetDeck is a program that can be downloaded and used to organize Twitter feeds. Multiple columns can be organized to follow and monitor conversations with groups, topics of interest, or #hashtags. One of the major benefits of TweetDeck is that you can post updates to Twitter and Facebook at the same time. Visi[t Tweetdeck.com](http://tweetdeck.com/) to get started.

[HootSuite.com](http://hootsuite.com/) is a web-based Twitter client that is considered "the ultimate Twitter toolbox". With HootSuite, you can manage multiple Twitter accounts and other social media profiles such as Facebook and Foursquare within your Internet browser. You can also preschedule tweets and add custom Twitter streams. TweetDeck and HootSuite are similar, so we recommend trying both out before you commit.

AT&T 3G %

bwasson

Seecantrill

**TegSmart** 

wbasinger

ര

9:30 AM counts ambercoggin

in opening keynote at #edu11

Philadelphia Writing Project's 25th Anniversary celebration coming up Oct 22nd, bit.ly/pVy9PO #whyilovephilly #nwp

Free webinar today at 4pm - SMART Table Basics ow.ly/720iw #TeqPD

RT @jdickerson: Great WSJ piece on Type A parents raising Type B kids. on.wsj.com/neDZDY CSI\_Tech

The CSI Tech Outfitters Daily is out!

 $\circ$ 

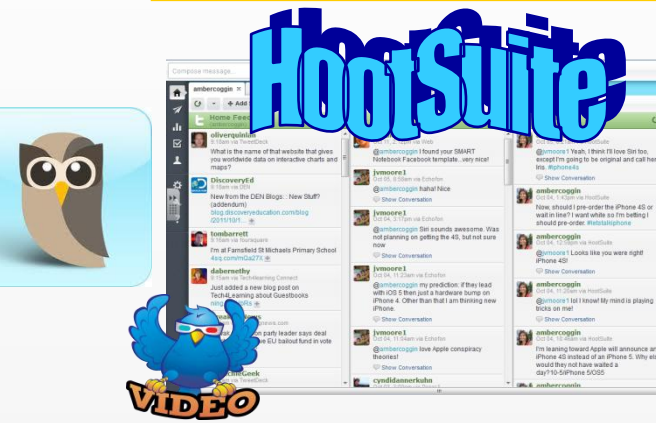

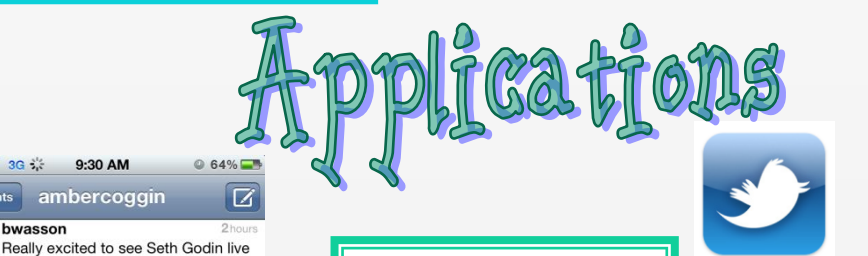

#### [Twitter for iPhone](http://itunes.apple.com/us/app/twitter/id333903271?mt=8)

[Twitter for iPad](http://twitter.com/download/ipad)

[Twitter for Android](https://market.android.com/details?id=com.twitter.android&hl=en)

[How to Use Twitter via](http://support.twitter.com/groups/34-apps-sms-and-mobile/topics/123-mobile-basics/articles/14014-twitter-phone-faq)  [Text Messaging](http://support.twitter.com/groups/34-apps-sms-and-mobile/topics/123-mobile-basics/articles/14014-twitter-phone-faq)

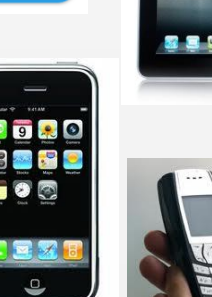

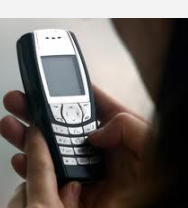

### <span id="page-9-0"></span>Guidelines & Best Practices Is it ok to use Twitter at school?

MCPSS Board policy prohibits Employees from communicating with individual or small groups of students outside of System owned means and resources. Mobile County prefers that its Employees utilize only school owned resources to communicate and interact with students. It is recognized however that the proper use of Social Networking sites may have a valid place in today's educational environment. To that end, employees are *urged to consider* the following suggestions (in addition to Board and System policies) in *utilizing social networking sites* in the classroom.

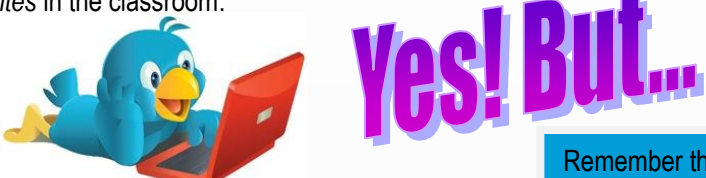

Do not mix personal and school profiles. Employees should not utilize their personal social network profiles to interact with any student. You may even consider creating two separate Twitter accounts: one professional and one personal.

Any written text, whether in a text message, an email or posted on a Facebook or Twitter page, can easily be taken out of context or misunderstood. Always use appropriate language. Avoid inappropriate language, exaggeration, provocation and sarcasm.

Think twice before posting. Privacy does not exist in the world of the internet and social media. Consider what could happen if a post (including posts on personal profiles) becomes widely known and how that may reflect both on the employee and MCPSS. Search engines can turn up posts years after they are created, and comments can be forwarded or copied. If you wouldn't say something in your classroom, at a conference or to a member of the media, consider whether you should post it online. Remember, whatever gets put on the Internet stays there forever. There is no delete key once you've posted.

Remember that anyone can access the Internet and view what you write on a blog or, in many cases, your personal social network profile (in this case, Twitter). Twitter DOES allow you to set your profile as "Private". This means only those you accept as Followers will be able to view your tweets; however, it still doesn't stop your approved Followers from retweeting what you've posted. You may consider sending someone a "Direct Message (DM)" on Twitter that only they can see. [Read more about Public and](http://support.twitter.com/articles/14016-about-public-and-protected-accounts)  [Protected Tweets.](http://support.twitter.com/articles/14016-about-public-and-protected-accounts)

Be fair and accurate. Avoid online fights. Be respectful. Don't use social media for personal attacks or inflammatory arguments.

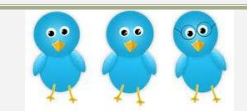

**[MCPSS Policies and Procedures](http://images.pcmac.org/Uploads/MCPSS/MobileCounty/Departments/Forms/Computer%20Policy%20-%20Internet%20&%20Electronic%20Communication%20Acceptable%20Use.pdf)**

**[The Twitter Rules](http://support.twitter.com/groups/31-twitter-basics/topics/114-guidelines-best-practices/articles/18311-the-twitter-rules)**

**[10 Commandments of Twitter Etiquette](http://lavrusik.com/2010/04/07/10-commandments-of-twitter-etiquette/)**

<span id="page-10-0"></span>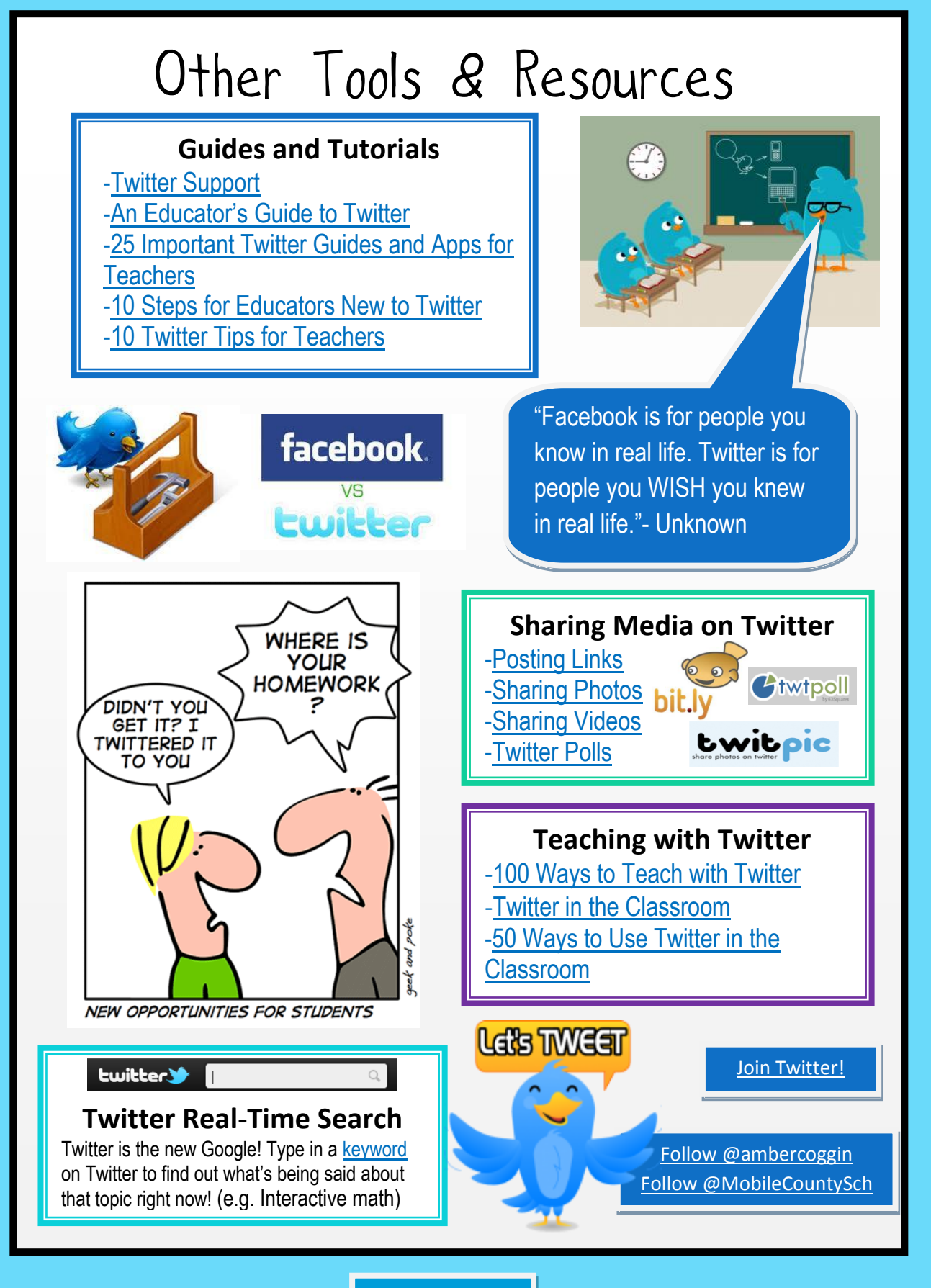